南通职业大学学生校园生活服务相关说明

(第三版 V3-2023.10.08)

一、关于领取电子校园卡

(一)进入小程序

方法 1: 支付宝或微信【扫一扫】, 扫 描右侧二维码

方法 2: 支付宝或微信搜索小程序"禧 云环球校园"

(二)进行校园认证

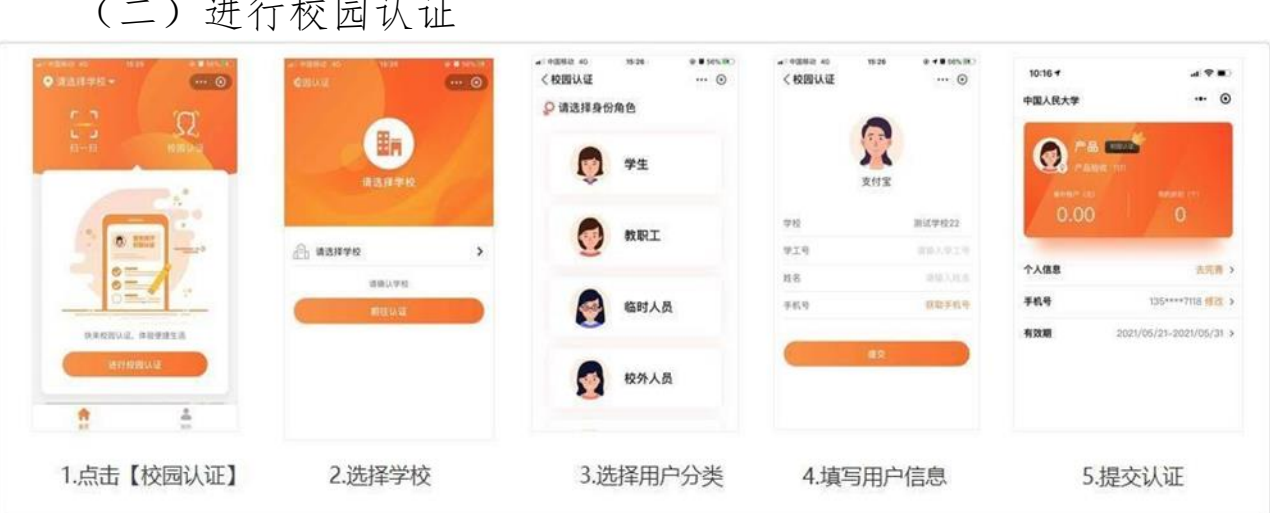

再次点击【校园认证】,显示"您已认证过!"表示认证成功。

注:只有校园认证用户才可以享受电子校园卡所有服务功能, 如确认姓名、学号、手机号信息无误,请等待系统自动审核,自 动审核时间一般为1-2工作日,如信息填写错误导致无法自动审 核成功,或长时间未能自动审核,请联系管理老师(图书馆204, 成老师联系电话:18912265178)。

如提交了用户信息后,弹出"抱歉, 您的用户信息已过期"

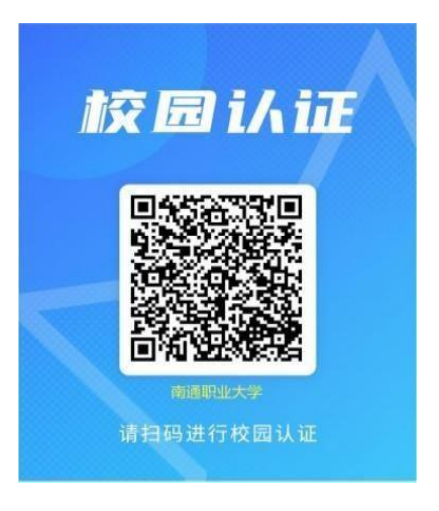

的提示弹窗,表示您在学校后台的身份信息已经过期,如有需要 请联系管理老师解决。

二、关于食堂消费

校内食堂所有窗口的收款机具全部支持支付宝和微信扫码支 付,校内就餐时就餐人员选好所需菜品、工作人员在收款机具上 输入应收金额,就餐人员确认无误后,出示支付宝或微信的付款 二维码付款。

## 三、关于图书借阅

1、电子校园卡认证成功后点击右下角"我的";

2、点击电子校园卡上二维码的标志;

3、将跳出的条形码对准借阅机上扫码口扫码借阅。

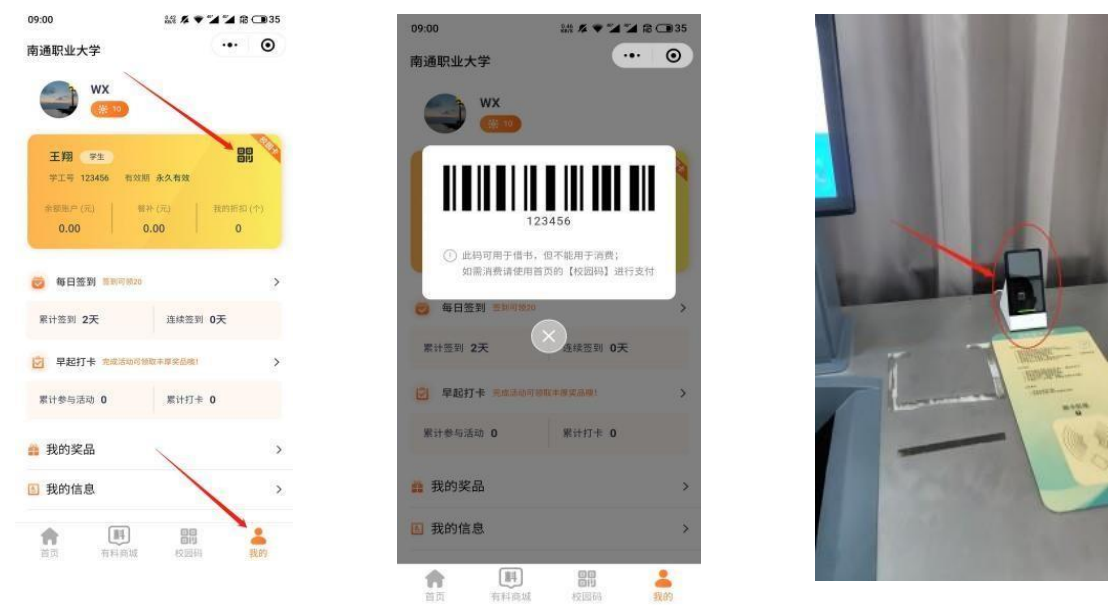

注: 如二维码标识区域为灰色不可用, 说明电子校园卡未能 成功认证。解决方法请参阅本说明一关于领取电子校园卡部分。

四、关于校内宿舍电费圈存

(一)支付宝

1、支付宝关注"南通职业大学"生活 号;

2、点击"校园服务";

3、选择"电费缴费";

4、选择自己所在宿舍楼宇和房间号, 确认无误后再付款。

(二)微信

1、微信关注"南通职业大学"公众号;

2、点击"校园服务";

3、选择"电费缴费";

4、选择自己所在宿舍楼宇和房间号, 确认无误后再付款。

注:宿舍电费是按照房间计量的,同一宿舍 入住的同学在圈存电费前沟通好,由某一同学在 线充值,费用均摊。

 故障报修:电费充值后5-20分钟到账,充值后20分钟如仍未来电, 再次进入充值页面,观察"剩余电量",如数值未发生变化,请关注 "南通职业大学公共服务"微信公众号,在报修平台中选择"我要报 修",分类"信息类","一卡通",进行报修,如"剩余电量"数值 有变化仍然无电,在报修平台中选择"我要报修",分类"后勤类", "电工"进行报修。

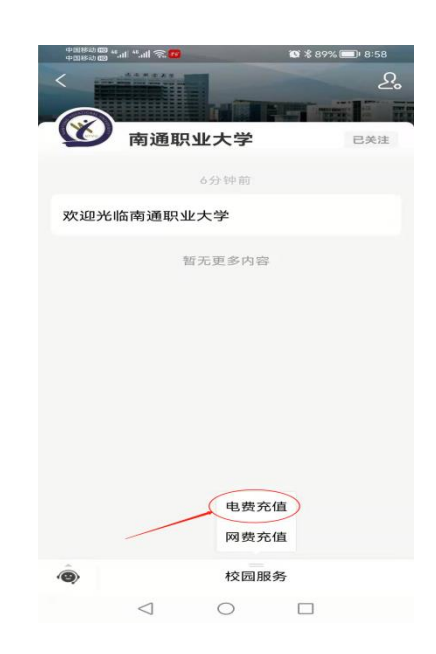

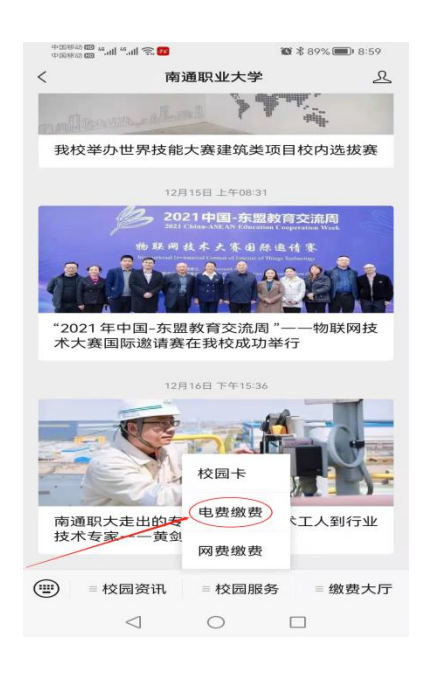

## 五、关于(NTVU)校园无线宽带充值 (仅限校内使用,30元/月)

(一)支付宝

1、支付宝关注"南通职业大学"生活号;

2、点击"校园服务";

3、选择"网费缴费";

4、仔细阅读充值注意事项,输入拟充 值账号(即学号)、选择拟充值金额,确 认无误后再付款。

(二)微信

1、微信关注"南通职业大学"公众号;

2、点击"校园服务";

3、选择"网费缴费";

4、仔细阅读充值注意事项,输入拟充 值账号(即学号)、选择拟充值金额,确 认无误后再付款。

注:1、每月月底至次月月初23:50-0:10分系 统维护,暂停充值,请勿在此期间充值网费。

2、建议充值前先查询网费余额,在学校 上网认证系统页面(http://10.0.1.52)点击 自助服务系统,登录后查询。

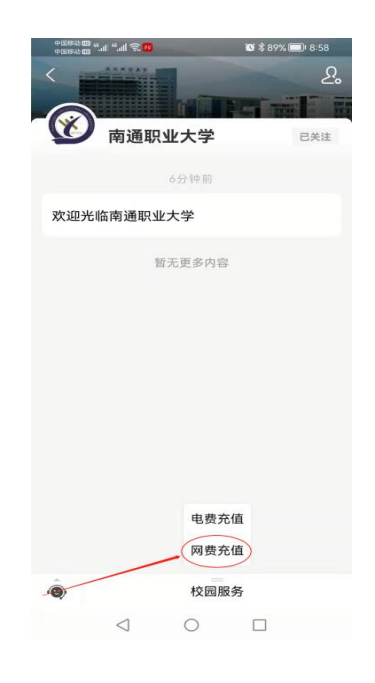

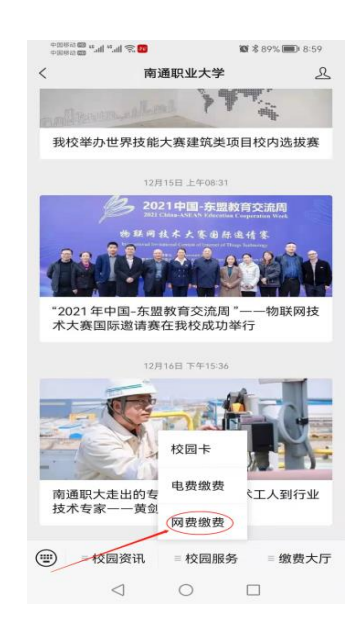

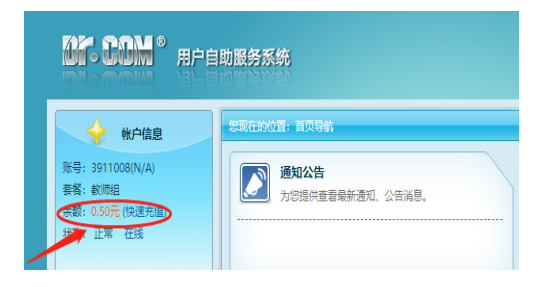